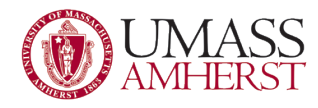

## What to Do When You Have a Computer Problem

## **Don't Panic!!!**

- 1. Check the Ethernet (CAT-5/CAT-6) cable connecting the computer to the wall jack.
- 2. Check the power cords for both the computer and monitor are plugged in, and the power strip (if applicable) is turned on.
- 3. Check the monitor is connected to the computer with the appropriate cable.
- 4. Check the keyboard is connected to the computer.
- 5. Check the mouse is connected to the computer.
- 6. Launch the AF Tools icon and choose Tools, GPUPDATE, Run GPUPDATE /force.

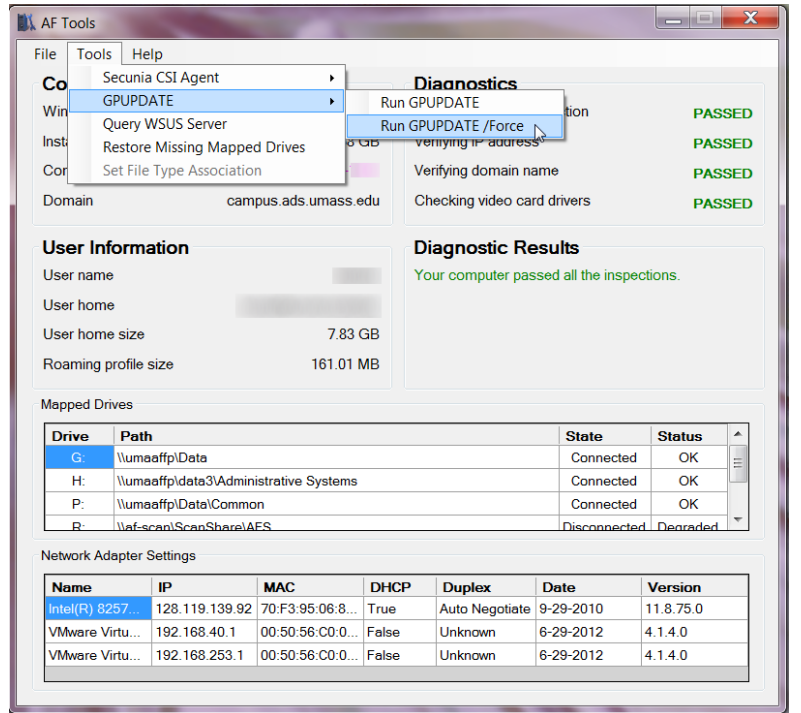

- 7. Reboot the computer.
- 8. Call AFS Help Desk at 413-545-1956 or send an email to: afssupport@admin.umass.edu (Our office hours are M-F, 8:30-5:00)
- 9. What if you think you have a virus?
	- a. Keep detailed notes. Depending on the severity of the incident, you may be asked to provide details about the incident (i.e. if sensitive University data has been compromised).
	- b. STOP using the device. If your computer is exhibiting signs of malware infection, you should keep the system intact for investigative purposes. Do not turn off the device, run anti-virus software, or attempt to back up data.
	- c. Contact AFS Help Desk at 413-545-1956 between the hours of M-F, 8:30-5:00.
- 10. If your university computing device (laptop, cell phone, PDA, USB drive, etc.) is lost or stolen, ESPECIALLY if it contains sensitive or confidential data, you should take the following actions:
	- a. Contact the UMass Police Department at 413-545-2121. (Registering your device using Project Protect <http://www.umass.edu/umpd/projectprotect/> increases the odds it will be recovered.)
	- b. For University-owned devices, contact the UMass Procurement Department at 413-545-0361.

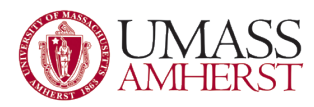

- c. Fill out the Lost or Stolen University-Owned Computing Device form: <http://www.oit.umass.edu/security/report-a-lost-or-stolen-university-owned-computing-device>
- d. Change your passwords. Be sure to change your OIT Account password in SPIRE, and any other passwords that may have been exposed.
- e. If it is a mobile device such as a smartphone, contact your service provider and request that the contents of your device be wiped remotely.